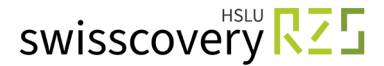

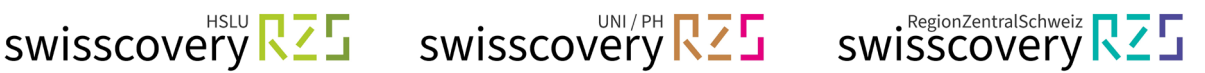

# **Registrierung swisscovery (SLSP) mit vorhandener SWITCH edu-ID**

Haben S[i](#page-3-0)e bereits eine SWITCH edu-ID<sup>i</sup> erstellt? Wenn ja, können Sie anhand dieser Anleitung ein Bibliothekskonto für swisscovery (SLSP) einrichten.

# **Exkurs HSLU und PHLU → Sind Sie:**

- **a) Student/in oder Mitarbeiter/in der Hochschule Luzern (HSLU)?**
- **b) Student/in der PH Luzern?**

Dann beenden Sie zuerst den Onboarding-Prozess Ihrer Hochschule, bei dem Ihre SWITCH edu-ID automatisch mit Ihrer Organisation verknüpft wird:

- **a) HSLU**: [https://account-onboarding.hslu.ch](https://account-onboarding.hslu.ch/)
- **b) PHLU**: https://account-onboarding.phlu.ch

Infos & Anleitung mit Video zum Registrierungsstatus: <https://hslu-it.4me.com/p/knowledge/f5af/onboarding>

## **1. Gehen Sie zu <https://registration.slsp.ch/?iz=rzs/?lang=de> und starten Sie die Registrierung:**

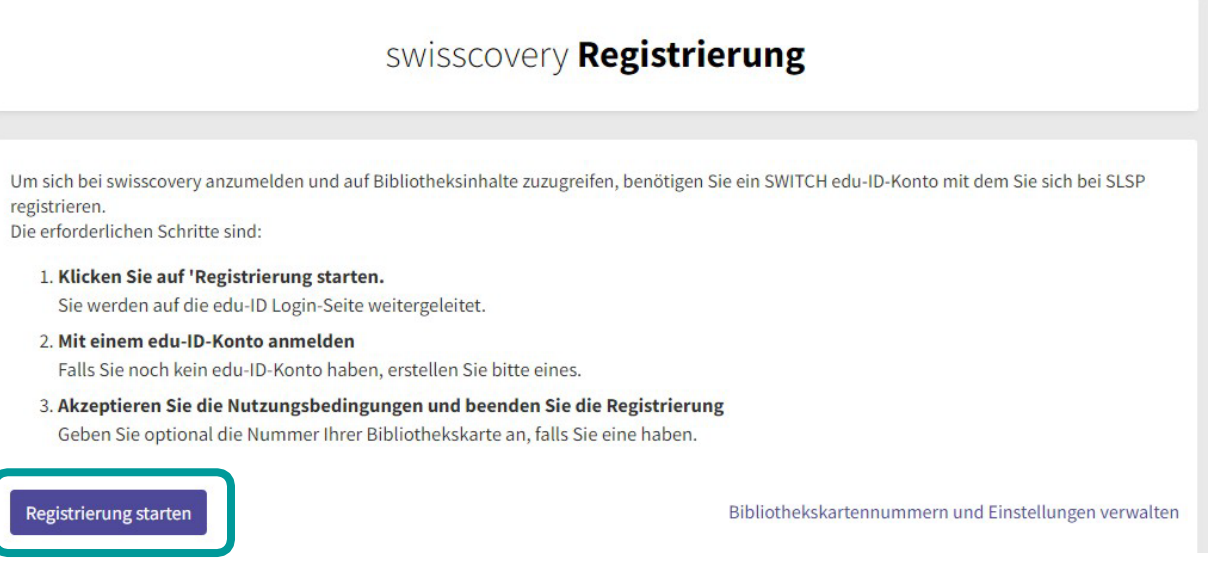

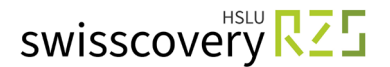

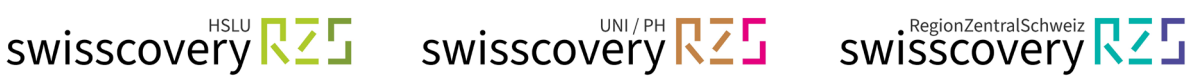

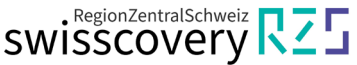

**2. Melden Sie sich mit der E-Mail-Adresse Ihrer SWITCH edu-ID an:**

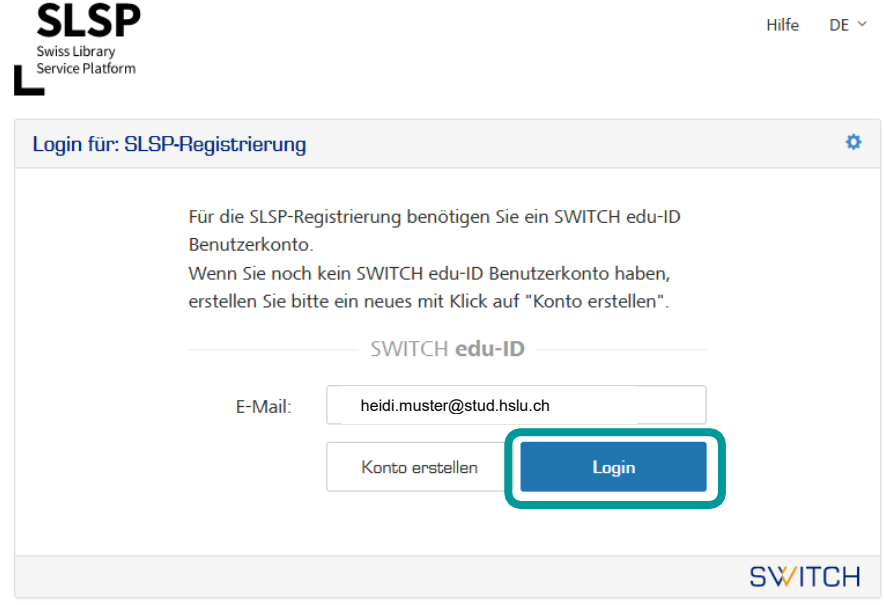

**3. Passwort eingeben oder falls nötig ein neues Passwort anfordern:**

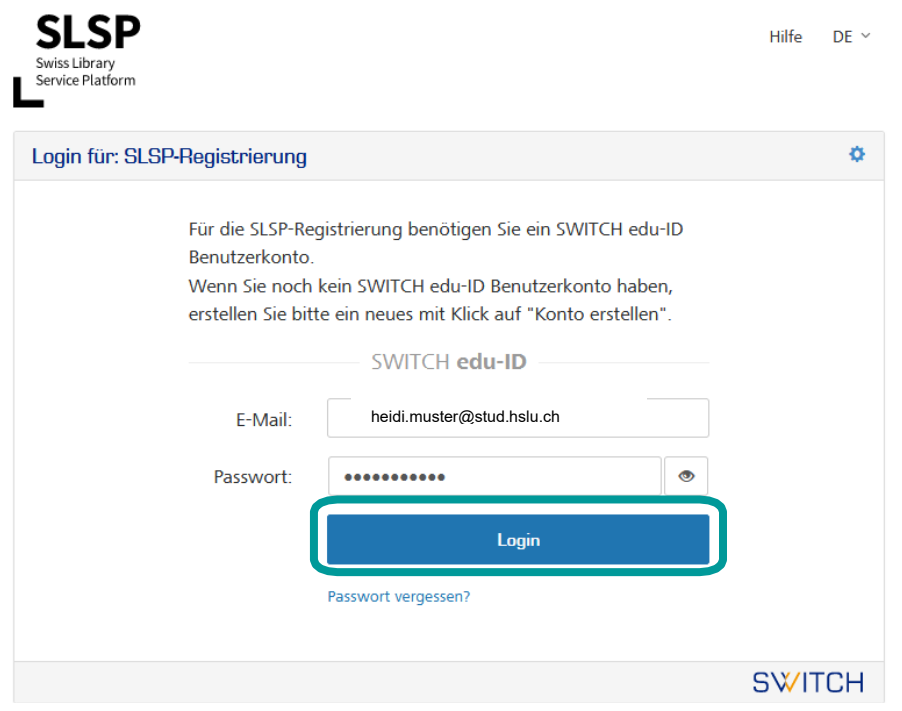

**4. Zustimmung zur Weitergabe von Daten an SLSP** (**Swiss Library Service Platform):**

Ohne Zustimmung kann nicht auf das Rechercheportal swisscovery (ein Dienst von SLSP) zugegriffen werden.

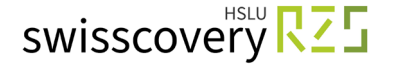

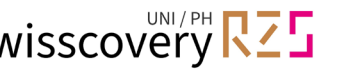

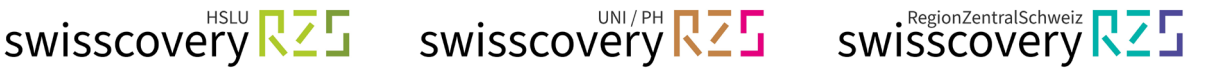

#### **5. Ergänzung der Daten im SWITCH edu-ID Konto:**

Es erscheinen Fehlermeldungen, wenn im Konto der SWITCH edu-ID zwingende Angaben fehlen, z.B.: Geburtsdatum, Adresse oder Telefonnummer. Diese müssen einzeln über die angegebenen Links eingegeben und jedes Mal die Informationsweitergabe zu SLSP akzeptiert werden.

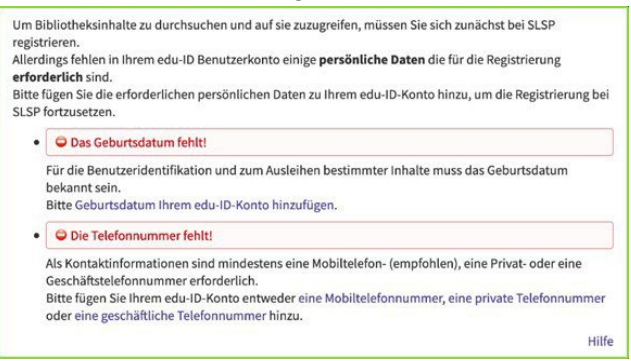

## **6. Abschluss der Registrierung:**

#### **a) Ergänzen Sie Ihre Bibliothekskartennummer.**

Wenn Sie noch keinen Ausweis haben, können Sie diesen kostenlos an der Theke einer RZS-Bibliothek holen. Die Registrierung kann trotzdem abgeschlossen werden. Die Campus-Card der HSLU, der Universität Luzern und der Pädagogischen Hochschulen Luzern, Schwyz und Zug sowie der meisten anderen Schweizer Hochschulen kann als Bibliotheksausweis verwendet werden, auch nach Abschluss des Studiums.

**b) Akzeptieren Sie die Nutzungsbedingungen und klicken Sie auf «Registrieren».** Die Registrierung ist somit abgeschlossen.

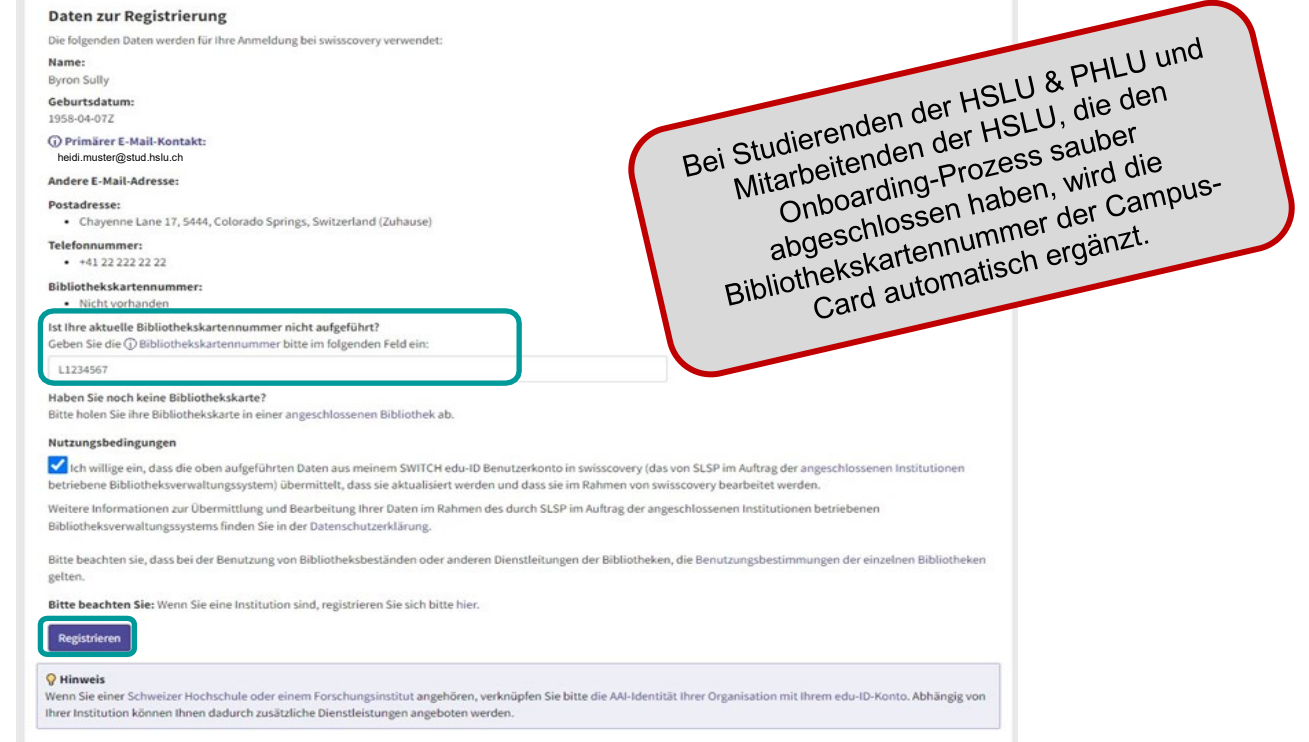

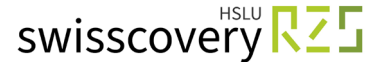

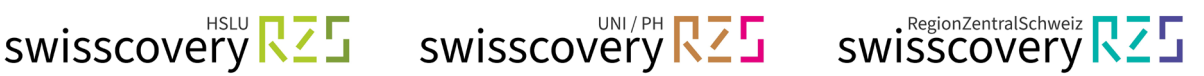

# <span id="page-3-0"></span>**i GLOSSAR:**

- **SWITCH:** Die SWITCH ist eine vertrauenswürdige Non-Profit-Organisation, welche durch den Bund und die Universitätskantone gegründet wurde.
- **swisscovery / SLSP:** Die Swiss Library Service Plattform ist Dienstleisterin für Bibliotheken und betreibt mit diesen zusammen die nationale Bibliotheksplattform swisscovery, die wissenschaftliche Informationen aus aktuell 500 Bibliotheken aus der Schweiz bündelt und einfach zugänglich und leicht auffindbar macht. Im Auftrag der Bibliotheken stellt SLSP den Nutzenden von swisscovery kostenpflichtige Leistungen der Bibliotheken in Rechnung.
- **SWITCH edu-ID:** Eine Identität für alle Services im Schweizer Hochschulumfeld, unabhängig von der Organisation, lebenslang gültig.
- **Verlinkte Identität / Organisationsidentität:** Ein Authentifizierungs-Verfahren, das von [der Stiftung SWITCH ad](http://www.switch.ch/)ministriert und von allen Hochschulen und Fachhochschulen der Schweiz genutzt wird und Zugang zu verschiedenen Dienstleistungen bietet.